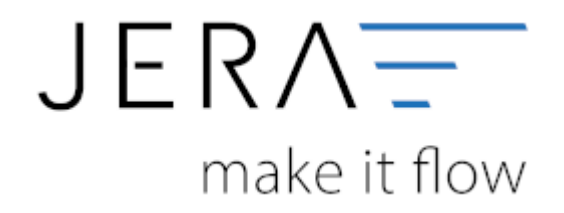

#### **Jera Software GmbH**

Reutener Straße 4 79279 Vörstetten

# **Inhaltsverzeichnis**

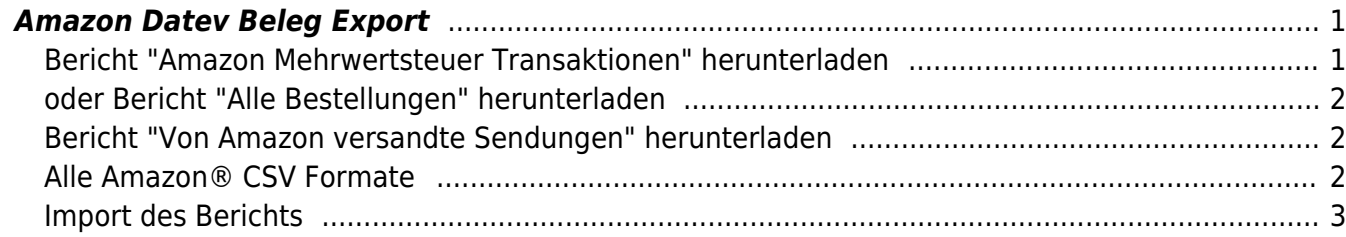

# <span id="page-2-0"></span>**Amazon Datev Beleg Export**

# <span id="page-2-1"></span>**Bericht "Amazon Mehrwertsteuer Transaktionen" herunterladen**

Sie können nun auch den Bericht "Amazon Mehrwertsteuer Transaktionen" für die Belege benutzen. In diesem Bericht sind zusätzliche Informationen zu Ihren Verkäufen gespeichert. Z.B.: Herkunft der Lieferung (CZ, PL, DE, …)

….

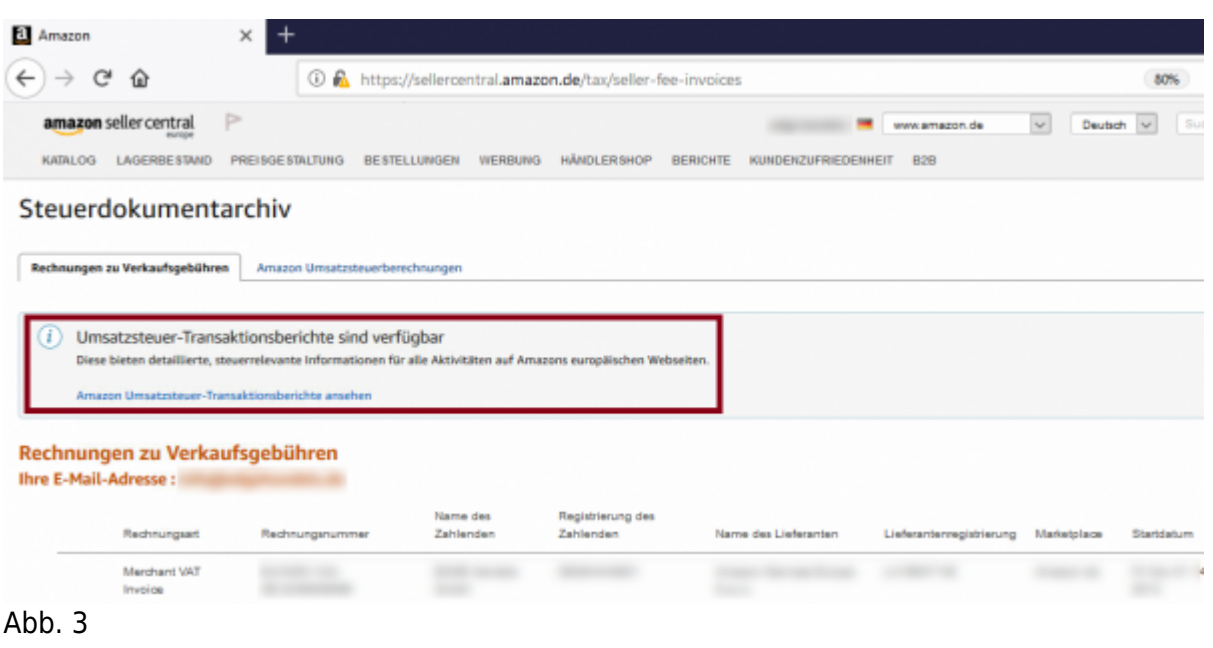

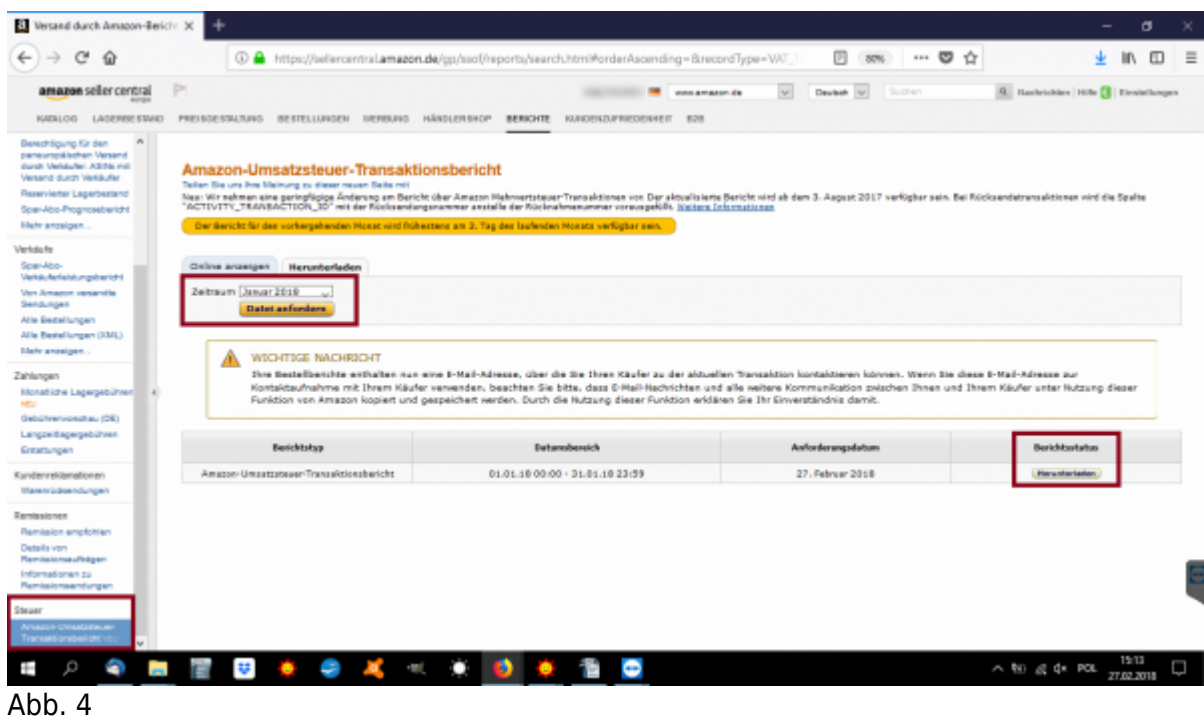

## <span id="page-3-0"></span>**oder Bericht "Alle Bestellungen" herunterladen**

Klicken Sie im Amazon Sellers Central auf Berichte > Alle Bestellungen

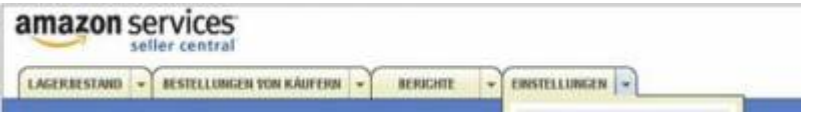

Dieser Bericht liefert Ihnen Informationen zu von Ihnen selbst und von Amazon versandten Bestellungen, einschließlich Bestellstatus, angewandter Fulfillment-Methode, Verkaufskanal und Artikeldetails.

Der Bericht enthält alle aktuellen Bestellungen unabhängig vom Versandstatus. Es werden sowohl FBA-Bestellungen als auch von Ihnen versandte Bestellungen aufgeführt, damit Sie die Gesamtnachfrage verfolgen und analysieren können.

Der Bericht kann auf zwei Weisen abgerufen werden:

- **Nach Bestelldatum:** Es werden Bestellungen aufgeführt, die im angegebenen Zeitfenster aufgegeben wurden.
- **Nach Änderungsdatum:**

Es werden Bestellungen aufgeführt, die im angegebenen Zeitfenster geändert (generiert oder aktualisiert) wurden.

Der Bericht enthält keine Daten, mit denen Kunden identifiziert werden könnten.

siehe [Amazon Customer Help](http://www.amazon.de/gp/help/customer/display.html?ie=UTF8&nodeId=200574720)

## <span id="page-3-1"></span>**Bericht "Von Amazon versandte Sendungen" herunterladen**

Wenn sie nur durch Amazon versenden, können Sie auch den Bericht "Von Amazon versandte Sendungen" nutzen.

Dieser Bericht liefert Ihnen umfassende Informationen auf Artikelebene zu mit Versand durch Amazon versandten Bestellungen, inklusive Artikelpreis, Artikelanzahl, Versandinformationen und Informationen zur Sendungsverfolgung.

In dem Bericht sind alle abgeschlossenen und an das "Versand durch Amazon"-System übermittelten Sendungen in der von Ihnen angegebenen Zeitspanne aufgeführt. Es kann sein, dass im angegebenen Zeitraum versendete Bestellungen noch nicht aufgeführt sind, falls uns die Daten dazu noch nicht vorliegen. Diese Daten finden Sie dann in Berichten zu späteren Zeitspannen. So stellen wir sicher, dass die Berichtdaten zu allen Zeiträumen konsistent sind. Wenn Sie neuere Informationen benötigen, fordern Sie einfach einen Bericht zu einer aktuelleren Zeitspanne an.

siehe [Amazon Customer Help](http://www.amazon.de/gp/help/customer/display.html?nodeId=200297200)

## <span id="page-3-2"></span>**Alle Amazon® CSV Formate**

**Bestellreport ohne Gift-Wrap:**

order-id order-item-id purchase-date payments-date buyer-email buyer-name buyer-phone-

number sku product-name quantity-purchased currency item-price item-tax shipping-price shipping-tax ship-service-level recipient-name ship-address-1 ship-address-2 ship-address-3 ship-city ship-state ship-postal-code ship-country ship-phone-number delivery-start-date delivery-end-date delivery-time-zone delivery-Instructions

## **Bestellreport mit Gift-Wrap:**

order-id order-item-id purchase-date payments-date buyer-email buyer-name buyer-phonenumber sku product-name quantity-purchased currency item-price item-tax shipping-price shipping-tax gift-wrap-price gift-wrap-tax ship-service-level recipient-name ship-address-1 shipaddress-2 ship-address-3 ship-city ship-state ship-postal-code ship-country ship-phone-number gift-wrap-type gift-message-text delivery-start-date delivery-end-date delivery-time-zone delivery-Instructions

### **Statistik-Export aus Amazon:**

payments-status order-id order-item-id payments-date payments-transaction-id item-name listing-id sku price shipping-fee quantity-purchased total-price purchase-date batch-id buyeremail buyer-name recipient-name ship-address-1 ship-address-2 ship-city ship-state ship-zip ship-country special-comments upc VAT

### **FulFillment Datei:**

amazon-order-id merchant-order-id shipment-id shipment-item-id amazon-order-item-id merchant-order-item-id purchase-date payments-date shipment-date reporting-date buyeremail buyer-name buyer-phone-number sku product-name quantity-shipped currency item-price item-tax shipping-price shipping-tax gift-wrap-price gift-wrap-tax ship-service-level recipientname ship-address-1 ship-address-2 ship-address-3 ship-city ship-state ship-postal-code shipcountry ship-phone-number bill-address-1 bill-address-2 bill-address-3 bill-city bill-state billpostal-code bill-country item-promotion-discount ship-promotion-discount carrier trackingnumber estimated-arrival-date fulfillment-center-id fulfillment-channel sales-channel

Sie können dies kontrollieren, indem Sie die Datei mit einem Texteditor öffnen (z.B.: Editor Startmenü → Zubehör → Editor) Die erste Zeile enthält die folgende Feldnamen. Mehr Informationen, wie Sie die Belege auf der Amazon® Webseite exportieren können erhalten Sie auf folgender Amazon® Seite: Amazon.de Marketplace

## <span id="page-4-0"></span>**Import des Berichts**

Nach dem Download der Amazon-Report-Datei, müssen Sie die Datei unter "Amazon Export Datei" auswählen.

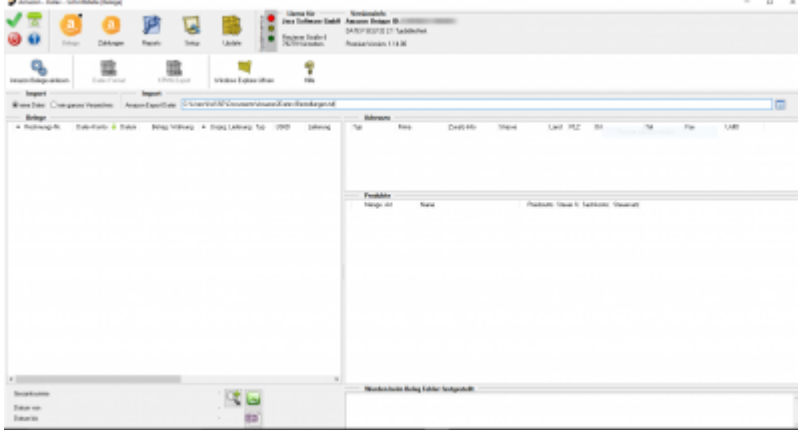

Mit dem Button "Amazon Belege importieren" werden diese importiert. Und in der Liste angezeigt.

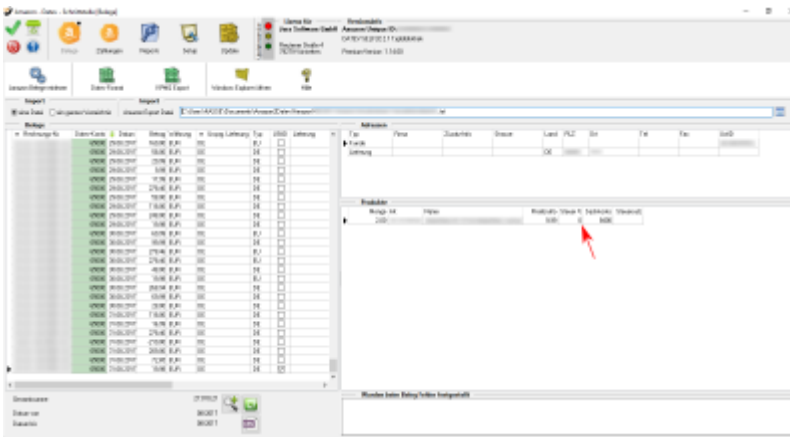

#### **Achtung:**

**In diesem Fall wurden die Artikel irrtümlich mit 0% Umsatzsteuer bei Amazon eingestellt. Die Schnittstelle übernimmt exakt die Steuer, die Amazon zu dem entsprechenden Verkauf im Report liefert.**

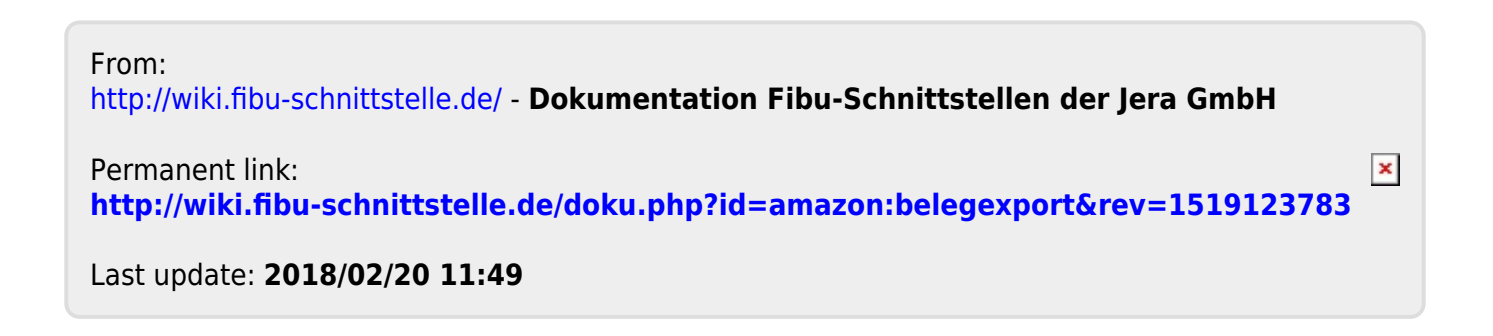